IP kamera tester

# **Korisničke upute**

**(V01.00)**

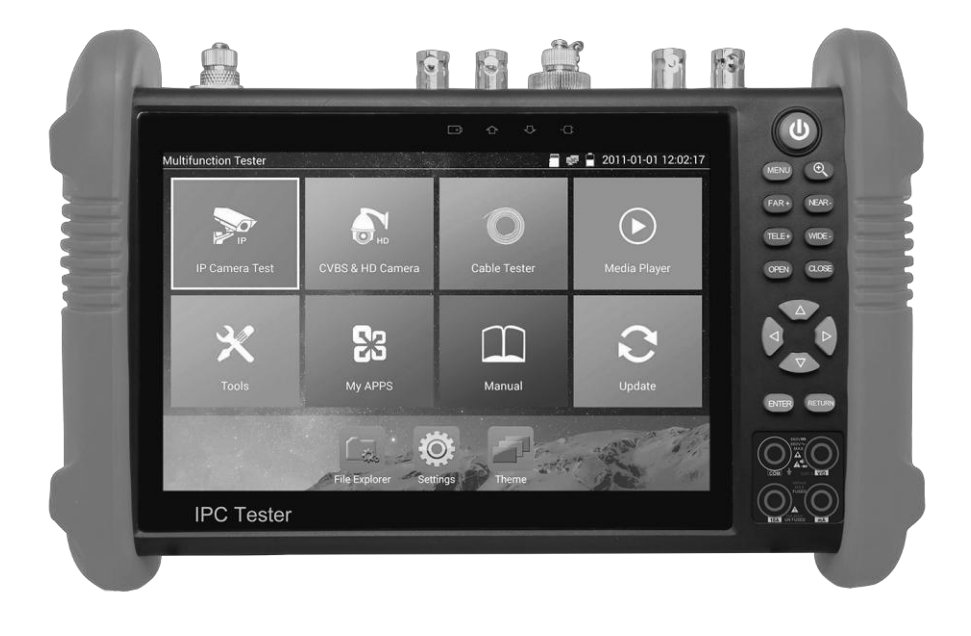

# **1 .Sigurnosne instrukcije**

- ◆ Tester je namijenjen za uporabu u skladu s lokalnim pravilima o korištenju električne energije i izbjegavati primjenu na mjestima koja nisu primjenjiva za uporabu električnih uređaja kao što su bolnica, benzinska postaja itd.
- ◆ Kako bi se spriječilo oštećenje, proizvod se ne smije posipati ili navlažiti.
- ◆ Prašina i tekućina ne smiju doći u dodir sa uređajem.
- ◆ Tijekom transporta i uporabe, preporuča se izbjegavanje nasilnih udaraca i vibracija, da se ne bi oštetile komponente i uzrokovali kvar.
- ◆ Ne ostavliajte tester sam tijekom punjenja i punjenja. Ako je baterija jako vruća, tester treba odmah isključiti iz električnog izvora. Ispitivač se ne smije puniti više od 8 sati.
- ◆ Nemojte koristiti tester gdje je vlažnost visoka. Kada je ispitivač vlažan, odmah ga isključite i uklonite ostale spojene kabele.
- ◆ Tester se ne smije koristiti u okolišu s zapaljivim plinom.
- ◆ Nemojte rastavljati instrument jer korisnik ne može popraviti nijednu komponentu. Ako je demontaža nužna, kontaktirajte ovlašteni servis.
- ◆ Instrument se ne smije koristiti u uvjetima jake elektromagnetske smetnje.
- ◆ Ne dirajte tester mokrim ili ljepljivim rukama.
- ◆ Nemojte koristiti deterdžent za čišćenje, preporučujemo brisanje suhom krpom. Ako se prljavština ne može lako ukloniti, možete koristiti meku krpu blago navlaženu s vodom ili neutralnim deterdžentom, te poslije čišćenja navlažene dijelove posušiti.

#### **O testeru**

- ◆ Prije korištenja, morate odabrati pravu ulaznu priključnicu, funkciju i opseg.
- ◆ Nikada ne prekoračujte granične vrijednosti zaštite navedene u specifikacijama za svako područje mjerenja.
- ◆ Kada je ispitivač povezan s mjernim krugom, ne dirajte neiskorištene priključke.
- ◆ Ne mjerite napon ako je napon na stezaljkama veći od 660V iznad uzemljenja.
- ◆ U ručnom rasponu, kada je skala vrijednosti koju treba izmjeriti nepoznata, postavite izbornik raspona na najvišu poziciju.
- ◆ Uvijek budite oprezni kada radite s naponima iznad 60V DC ili 40V AC, držite prste iza zaštitnih barijera dok mjerite.

## **2.2 Packing list**

- 1). Tester
- 2). Adaptor DC12V 2A
- 3) Network cable tester
- 4) Polymer lithium ion battery (7.4V DC 5400mAh)
- 5). BNC cable
- 6). RS485 cable
- 7). SC, ST connector (Only for optical power meter)
- 8). Multi-meter test leads one pair of red and black (only for the Multi-meter models)
- 9). Output Power cable
- 10). Audio cable
- 11). TDR alligator clamp (only for TDR models)
- 12). Safety cord
- 13). Tool bag
- 14). Manual
- 15).8GB SD card

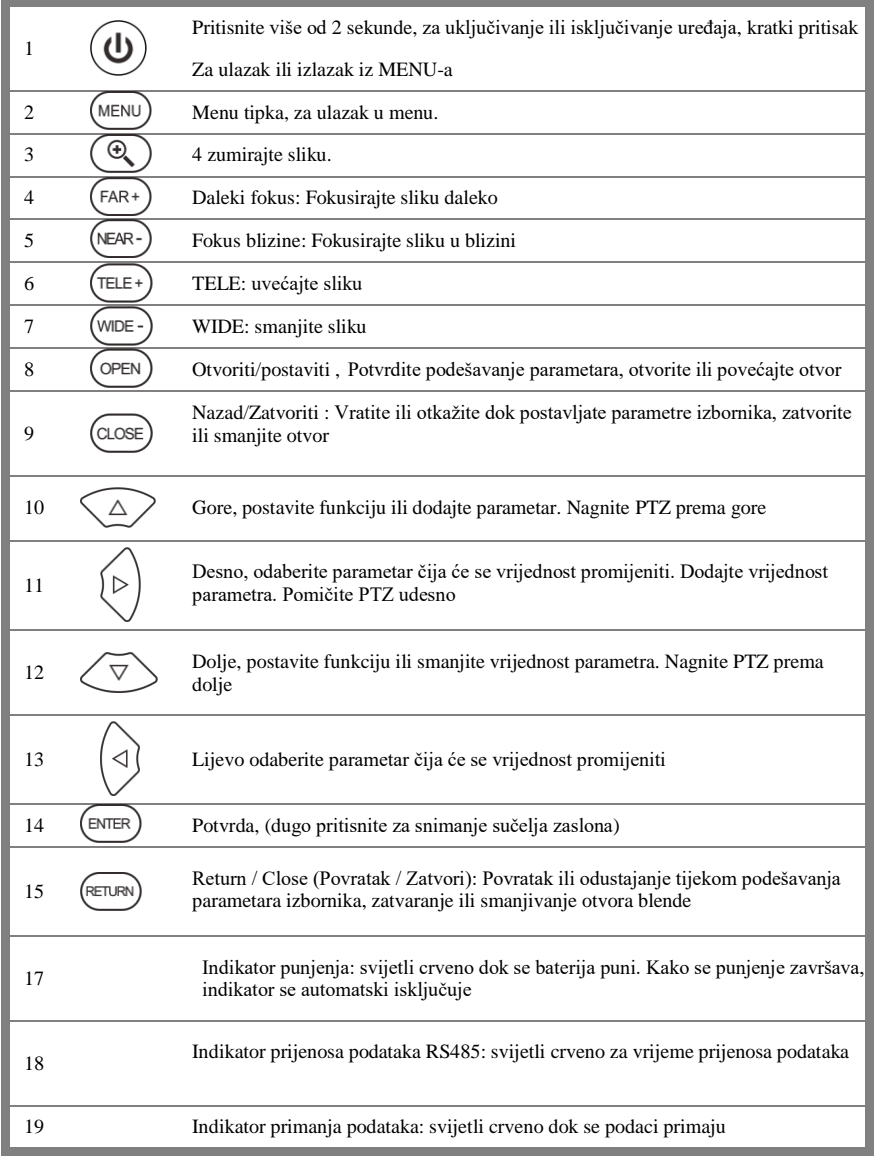

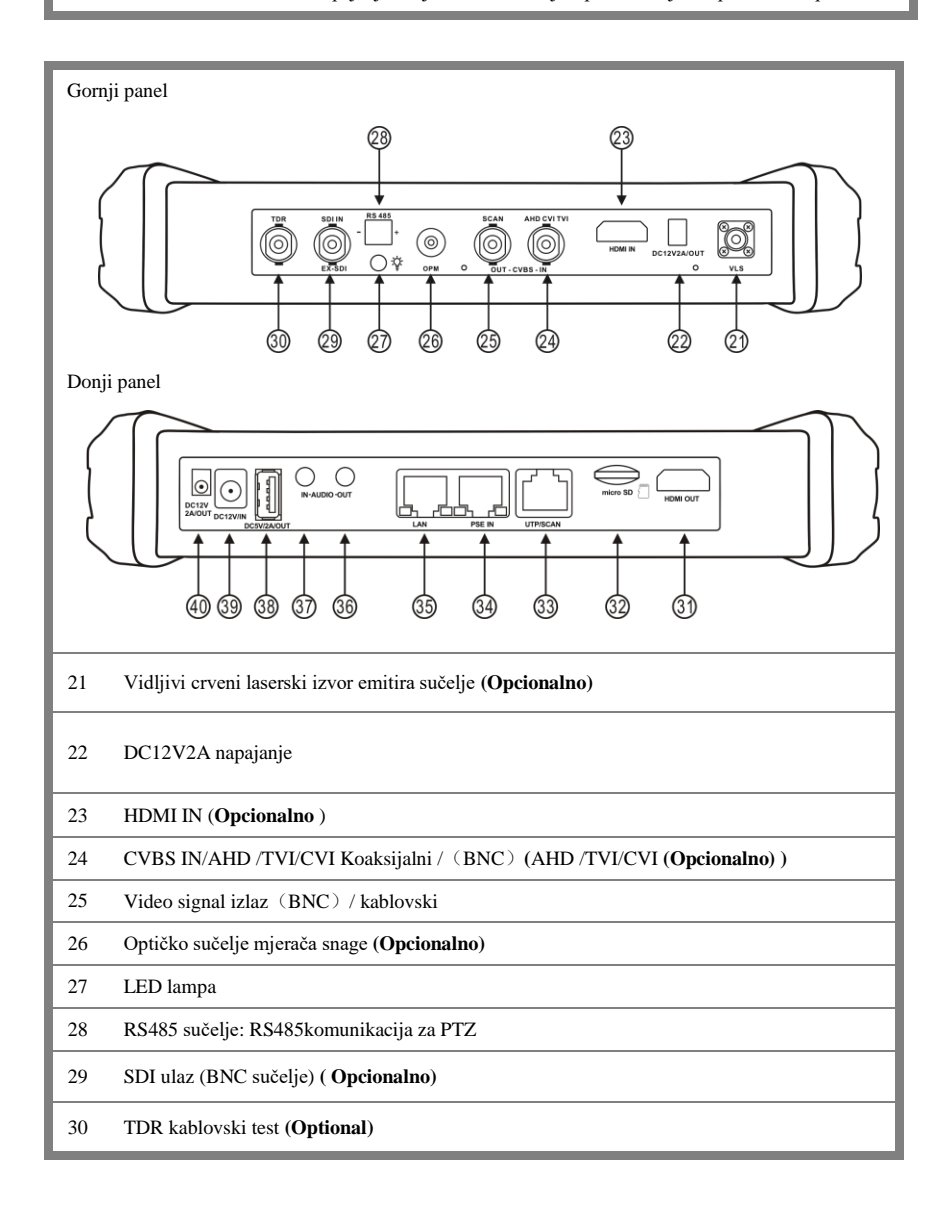

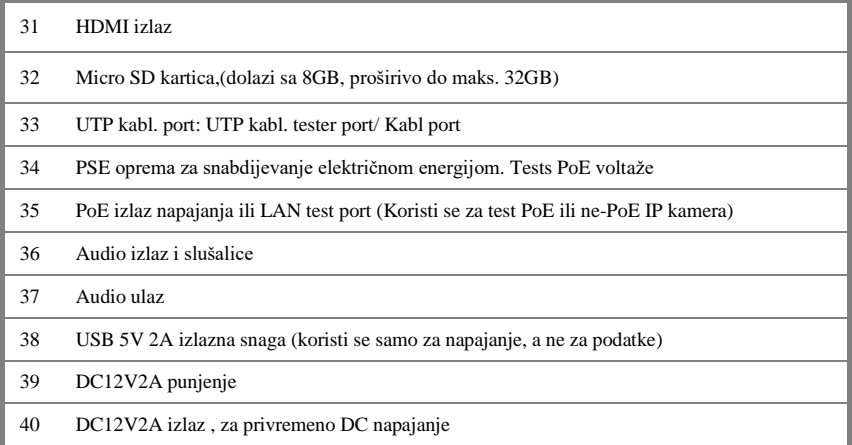

# **3. Rad**

# **3.1 Instalacija baterije**

Tester ima ugrađenu punjivu litij-ionsku bateriju. Kabel akumulatora unutar kabine akumulatora mora biti odspojen zbog sigurnosti tijekom transporta! Prije uporabe instrumenta kabeli akumulatora unutar kabine akumulatora moraju biti dobro povezani.

Obično nije potrebno isključivati kabel pri normalnoj uporabi

Pritisnite tipku  $(\mathbf{\Theta})$  neprekidno može uključiti ili isključiti tester.

Napomena: Molimo koristite izvorni adapter i kabel za spajanje uređaja!

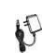

Kada je ikona baterije puna ili se indikator punjenja automatski isključi, označite da je punjenje baterije završeno.

Napomena: Kad indikator punjenja  $\Box$  isključen, baterija je približno 90% napunjena.

Vrijeme punjenja može se produžiti za oko 1 sat, a vrijeme punjenja unutar 12 sati neće oštetiti bateriju.

**Napomena :**Pitisnite tipku $(\psi)$  nekoliko sekundi za vraćanje zadanih postavki kada instrument ne radi normalno.

Multi-metar: crvena i crna olovka mora umetnuti odgovarajući priključak.

Upozorenje: Komunikacijski priključak instrumenta nije dopušten napon strujnog kruga preko 6V, u protivnom može oštetiti uređaj.

# **3.2 Spajanje**

## **3.2.1 IP kamera**

Uključite IP kameru sa neovisnim napajanjem, zatim spojite IP kameru na IPC tester LAN port, ako link indikator na testeru LAN port je zelen i indikator podataka treperi, to znači da IP kamera i IPC tester komuniciraju. Ako dva indikatora ne trepere, provjerite je li IP kamera uključena ili mrežni kabel ne radi ispravno.

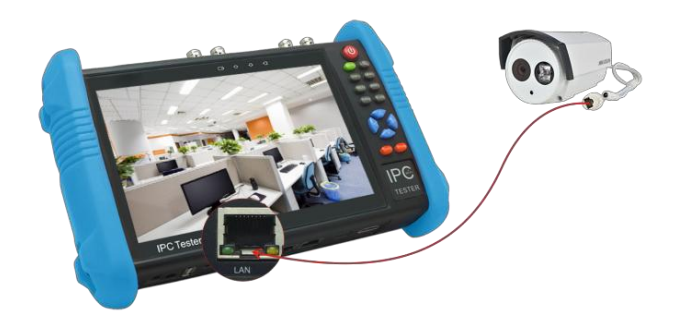

**Napomena:**1) Ako IP kamera zahtijeva PoE napajanje, spojite IP kameru na LAN priključak za IP tester. Tester će isporučiti PoE snagu za IP kameru. Kliknite na ikonu POE da biste isključili ili uključili PoE napajanje.

> 2) Ako koristite izbornik testera za isključivanje PoE napajanja testera, PoE preklopnik i oprema za snabdijevanje energijom mogu se spojiti na PSE priključak ispitivača, a PoE snaga će se IP kameri dostaviti preko LAN priključka ispitivača. U tom slučaju tester ne može primati podatke s IP kamere, ali računalo spojeno na PoE preklopnik može primati podatke putem testera.

**Upozorenje:** PoE prekidač ili PSE oprema za snabdijevanje električnom energijom može se priključiti samo na ispitni uređaj EPSE IN‖, u suprotnom će oštetiti ispitivač.

## **3.2.2 Spajanje analogne kamere**

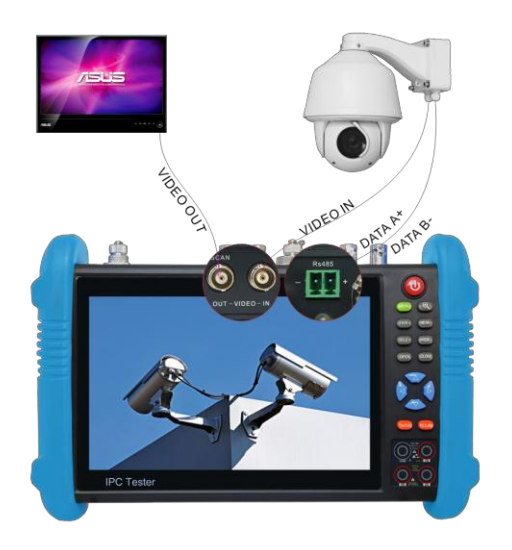

- (1) ) Povežite video izlaz kamere sa VIDEO IN uređajem za IP testiranje. Slika će se pojaviti na testeru nakon što pritisnete PTZ ikonu.
- (2) CCTV IP Tester ―VIDEO OUT‖sučelje za spajanje na video ulaz monitora i optičkog video odašiljača i prijemnika, prikaz slike na testeru i monitoru.
- (3) Povežite kamera ili dome RS485 kontroler kabel na tester RS485 sučelje.

#### **3.2.3 Povezivanje HD koaksijalne kamere**

\* SDI, CVI, TVI, AHD kamere su klasificirane kao HD koaksijalne kamere. Ovim se primjenjuje sljedeća uputa o tome kako spojiti SDI kameru na tester (CVI, TVI, i AHD kamere).

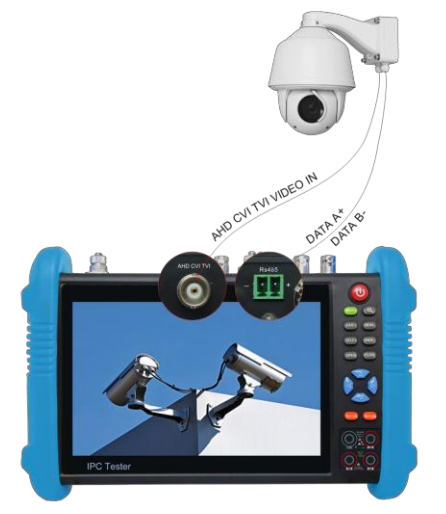

- (1) Spojite video izlaz SDI kamere na IP sučelje za testiranje IP-a, slika će se prikazati na testeru. Tester dolazi samo s SDI ulaznim sučeljem. Nema SDI izlaznog sučelja.
- (2) Spojite SDI kameru ili kabel kontrolera kupola za brzinu RS485 na sučelje ispitivača RS485.

# **3.2.4 HDMI IN**

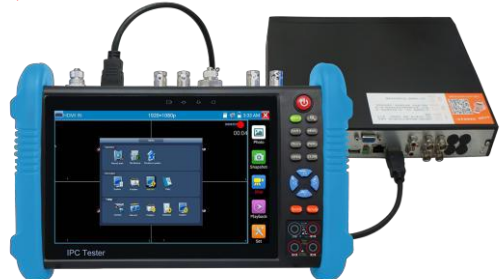

DVR ili slični uređaji spajaju se na HDMI IN ulazni port, tester će prikazati ulaznu sliku.

#### **3.3 OSD menu**

Pritisnite tipku  $(\phi)$  2 sekunde za uključivanje Pritisnite tipku  $(\bigcup)$  ponovno za isključivanje Kratki pritisak na  $(\mathbf{\Theta})$  za mod mirovanja, pritisnite ponovno za test. Ako tester radi nenormalno i ne može se isključiti , Pritisnite  $(\mathbf{\Theta})$  nekoliko sekundi za isključivanje, tester se resetira.

#### **3.3.1 Lite & normalan način rada**

■ Lite mode: Možete jednostavno pronaći odgovarajuće aplikacije

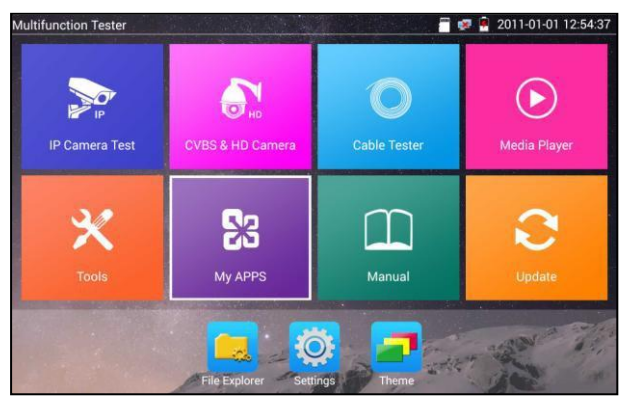

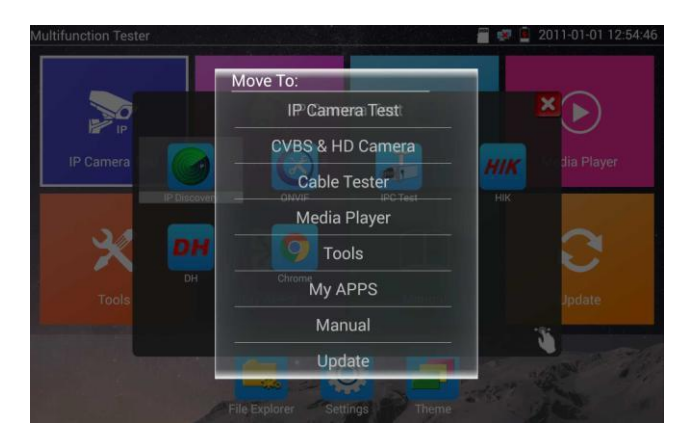

In Lite modu, Pritisnite ikonu nekoliko sekundi, možete premjestiti ikonu u druge aplikacije

 In lite modu, kliknite ikonu prsta u donjem desnom kutu da biste oslobodili ikonu zaključavanja, pomaknuli ikone i promijenili slijed ikona funkcija.

# **Normalan način rada**

■ Dodirnite zaslon i pomaknite se ulijevo ili udesno da biste promijenili izbornik.

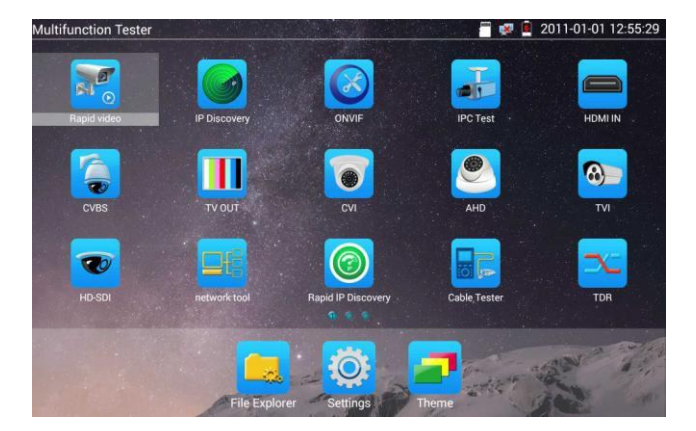

U normalnom modu, pritisnite ikonu nekoliko sekundi, pojavljuje se status upravljanja. Promijenite slijed ikona i premjestite ga u traku s uobičajenim alatima.

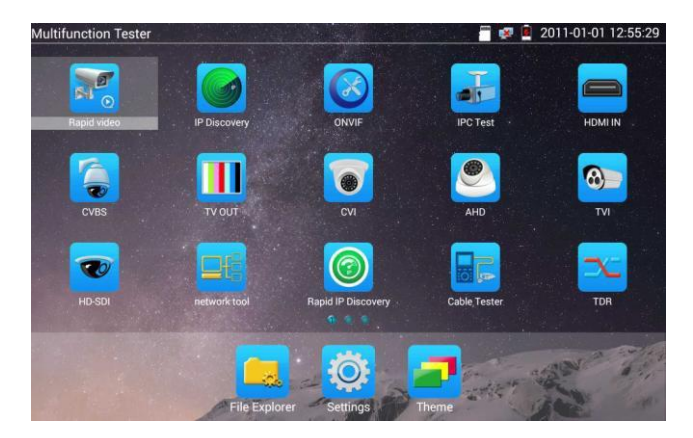

Možete premjestiti ikonu na bilo koju stranicu, definirati broj ikona na bilo kojoj stranici. Napravite uzorak sučelja i individualnost.

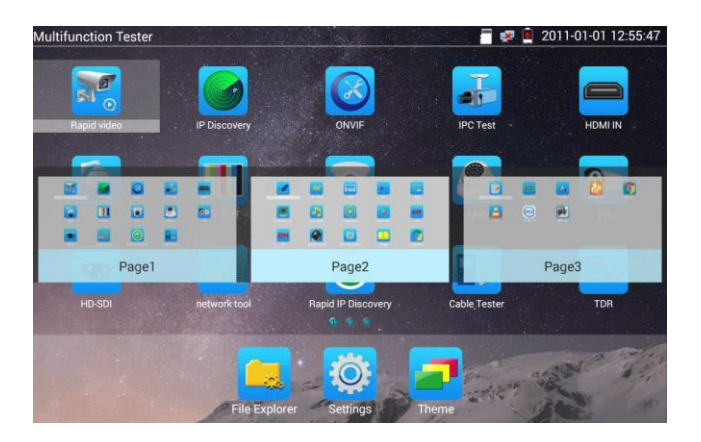

Kreiranje novog direktorija: Povucite ikonu u mapu u gornjem desnom kutu, unesite naziv mape.

Ikona će biti automatski smještena u novu imenovanu mapu.

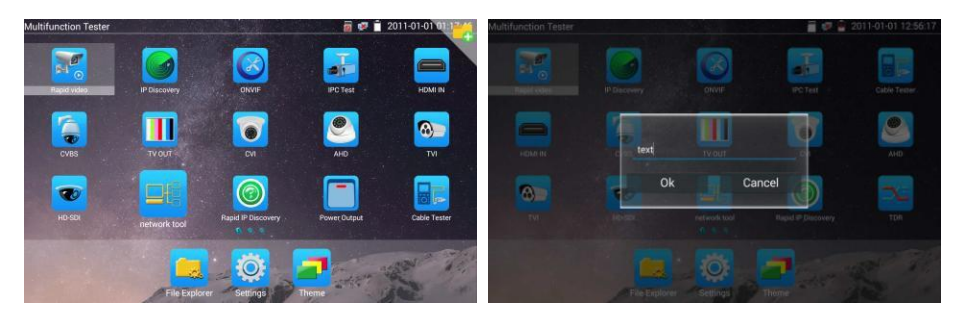

Pritisnite mapu nekoliko sekundi, da biste promijenili naziv mape, možete premjestiti ikonu iz mape, mapa će se automatski izbrisati sve dok se ne pomaknu sve ikone.

Odaberite Ikone za unos, ako ste zatvorili, kliknite

#### **Kliknite na SD card, za instalaciju ili uklanjanje SD kartice.**

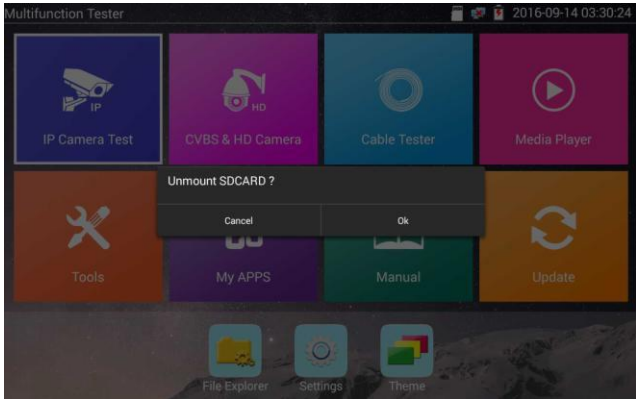

#### **3.3.2 Padajući MENU**

Pritisnite i pomaknite se dvaput u desnom gornjem desnom kutu da biste otvorili izbornik prečaca. Izbornik prečaca uključuje izlazna snaga POE, postavke IP-a, Wi-Fi, HDMI IN, CVBS, Video OUT, LAN, svjetlinu, postavke itd.

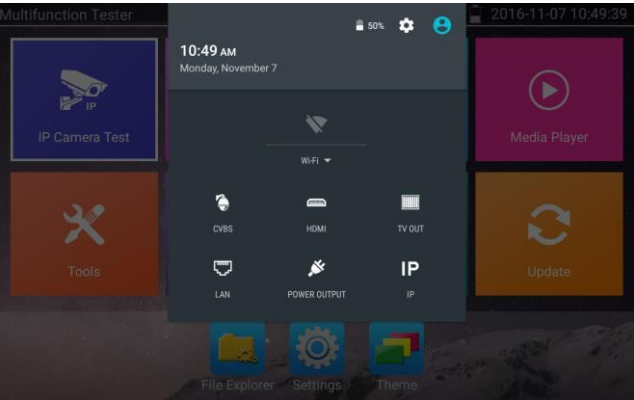

**HDMI:** Kliknite HDMI IN za ulazak u HDMI IN mod, može pretvoriti test iz analognog u digitalni dual test prozor IP & HDMI in ili Analog & HDMI in.

**CVBS**: Kliknite na  $\text{limCVBS}$  za ulazak, možete testirati IP i analogne kamere u isto vrijeme.

**Video OUT**: Kliknite Video OUT za ulazak u pomični prozor, spojite BNC kabel na tester i pojavljuje se analogno sučelje video monitora, može se testirati strujni krug i BNC kabel je li ispravan.

**LAN**: Mrežni portovi ili WIFI konekcija u realnom vremenu, brzine upload i download, te ostali parameteri mreže.

**Brightness**: Postavke svjetline.

**Settings**: Korisničko sučelje.

**IP**: IP postavke.

**POE power output**: Uključite ili isključite tester (PoE power‖ app.)

**WLAN**: Uključite WLAN i displej prikazuje trenutni WLAN status.